## **バージョンアップのしかた**

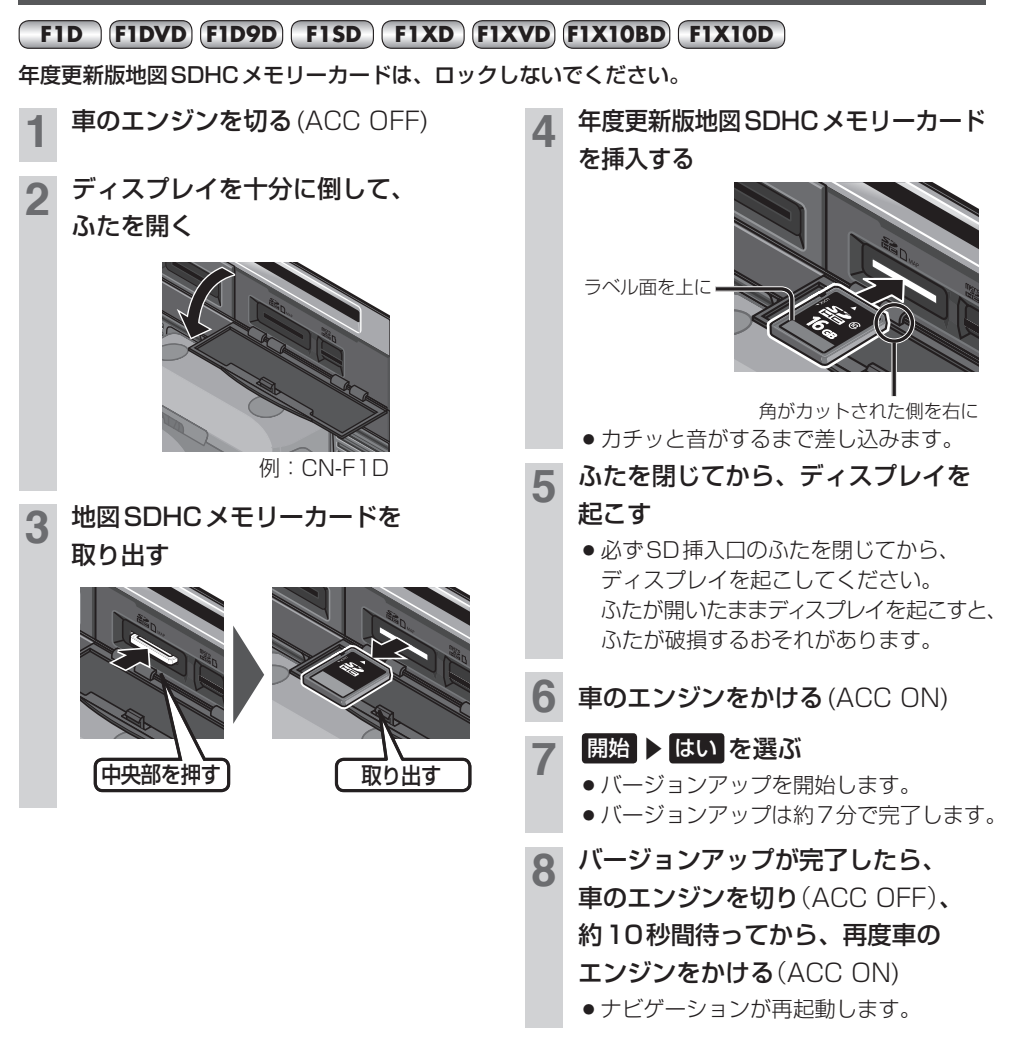

## お知らせ

- ¡バージョンアップが途中で失敗する場合、年度更新版地図SDHCメモリーカードの「LOCK」スイッチがロック状態 の可能性があります。下記の手順で確認してください。 ①上記手順 **2** ~ **3** を行い、年度更新版地図SDHCメモリーカードを取り出す ②年度更新版地図SDHC メモリーカードの「LOCK」スイッチを確認する ・ロック状態の場合は、ロックを解除してください。 ③上記手順 **4** ~ **8** を行い、再度バージョンアップを行う
- 正常に動作しない場合は、お買い上げの販売店にご相談ください。